## **Remote Booting With DOS/Win Client 32 (Last modified: 11MAY1998)**

This document (**2927546**) is provided subject to the disclaimer at the end of this document.

## **Symptom**

The customer wants to use the DOS/WIN Client 32 over Vlms because of its smaller footprint in conventional memory. He wants to use Diskless workstations to combat problems of rampant virus infection. He needs to configure a remote boot of WIN 3.11 with the DOS/WIN Client 32. However, the current version of DOS/WIN Client 32 does not support remote booting:

## **Solution**

This is a work-around rather than a solution. For this work-around to work all workstations must have a minimum of 16MB of RAM. The idea is to create a boot image using VLMs (which does support remote booting). One of the things that the boot image does is to create a 9MB RAM Drive (Drive C: ) on the workstation to simulate a hard disk. During the boot-up process the files contained in the boot image and files placed in the login directory are copied to the C: Drive (which is the RAM Drive). Once the machine has booted, the C: Drive now has all the software components necessary to run the Client 32. The VLMs are unloaded and the Client32.NLM is loaded, freeing a huge amount of conventional memory.

Setup a diskette with the following files and boot files:

CONFIG.SYS: device=himem.sys device=emm386.exe noems device=ramdrive.sys 9000 512 256 /e dos=high,umb lastdrive=Z

AUTOEXEC.BAT: @ECHO OFF copy \*.\* c:\>NUL set comspec=C:\COMMAND.COM C: **STARTNET** 

STARTNET.BAT: SET NWLANGUAGE=ENGLISH NIOS.EXE LOAD LSLC32.NLM LOAD CMSM.NLM LOAD ETHERTSM.NLM LOAD 3C59X.LAN FRAME=ETHERNET\_II LOAD IPX.NLM REM LOAD CLIENT32.NLM VLM COPY F:CLIENT32.NLM C:\ > NUL VLM /U

Copyright © 1990-2000, Novell, Inc. All Rights Reserved. Novell Support Connection CD

REN net.cfg net.one > NUL REN net.two net.cfg > NUL Load Client32.NLM Login

Dir A:

Volume in drive A has no label Volume Serial Number is 1915-11F2 Directory of A:\

COMMAND COM 54,619 09-30-93 6:20a COMMAND.COM HIMEM SYS 29,136 09-30-93 6:20a HIMEM.SYS EMM386 EXE 120,926 05-31-94 6:22a EMM386.EXE NET CFG 3,675 05-21-96 11:54a NET.CFG AUTOEXEC BAT 72 05-17-96 4:23p AUTOEXEC.BAT NIOS EXE 239,117 04-18-96 3:26p NIOS.EXE LSLC32 NLM 18,571 02-27-96 10:31a LSLC32.NLM CMSM NLM 57,120 03-28-96 2:41p CMSM.NLM ETHERTSM NLM 14,411 03-11-96 3:40p ETHERTSM.NLM 3C59X LAN 26,863 02-02-96 3:12p 3C59X.LAN IPX NLM 113,726 03-19-96 9:09a IPX.NLM VLM EXE 37,651 06-16-95 12:39p VLM.EXE 0 05-17-96 12:12p NBIHW.CFG STARTNET BAT 166 05-21-96 11:55a STARTNET.BAT RAMDRIVE SYS 5,873 03-10-93 6:00a RAMDRIVE.SYS CONFIG SYS 109 05-17-96 4:20p CONFIG.SYS NET TWO 3,675 05-20-96 4:18p NET.TWO CONN VLM 10,850 06-16-95 12:40p CONN.VLM IPXNCP VLM 10,116 06-16-95 12:40p IPXNCP.VLM TRAN VLM 1,562 06-16-95 12:40p TRAN.VLM SECURITY VLM 8,011 06-16-95 12:40p SECURITY.VLM BIND VLM 4,713 06-16-95 12:40p BIND.VLM NWP VLM 6,661 06-16-95 12:40p NWP.VLM FIO VLM 18,250 06-16-95 12:41p FIO.VLM GENERAL VLM 4,958 06-16-95 12:41p GENERAL.VLM REDIR VLM 14,842 06-16-95 12:40p REDIR.VLM PRINT VLM 8,005 06-16-95 12:40p PRINT.VLM NETX VLM 17,230 06-16-95 12:41p NETX.VLM

Notes:

1) Note that in the config.sys file - the RAMDRIVE is 9MB.

2) This requires machine to have at least 16MB of RAM.

3) There are two "net.cfg" files; the first one is the net.cfg file used by the VLMs during remote boot.

This one has "Packet Burst = 0" to avoid the FIO.VLM error.

4) There second "net.cfg" - "net.two" has "Packet Burst = 1" - this is used by the Client32.

5)Place the Client32.NLM and its message files in the F:\Login Directory

Copyright © 1990-2000, Novell, Inc. All Rights Reserved. Novell Support Connection CD

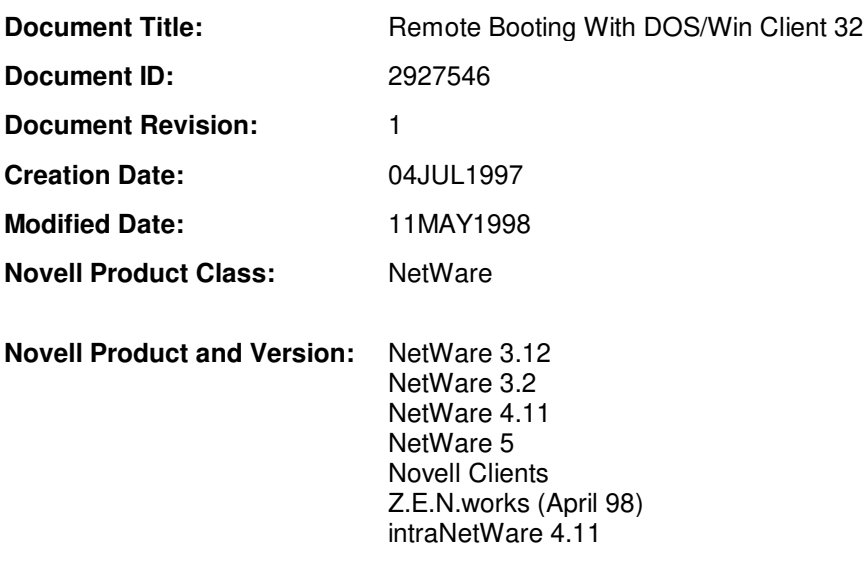

## **DISCLAIMER**

The Origin of this information may be internal or external to Novell. Novell makes every effort within its means to verify this information. However, the information provided in this document is for your information only. Novell makes no explicit or implied claims to the validity of this information.

Any trademarks referenced in this document are the property of their respective owners. Consult your product manuals for complete trademark information.